# Power Producer: Cubase Kickdrums aus Loops

Die Kickdrum spielt grade bei Dance Music die zentrale Rolle im Mix. Dabei gibt es so viele unterschiedliche Wege, wie man seine Kick erzeugen kann. In diesem Power Producer zeigen wir, wie man eine Kickdrum aus einem Drumloop fachmännisch extrahiert. Erfahren Sie, wie man sie danach mit EQ, Gate und weiteren Bearbeitungen zu mehr Punch und Groove führt, und was man sonst noch beachten sollte. **von Stefan Feuerhake**

#### Projektinfos:

**Material:** Cubase 8 **Zeitaufwand:** etwa 30 Minuten **Inhalt:** Kickdrum aus einem Loop extrahieren, nützliche Kickdrum-Mixtricks. 面的 **Schwierigkeit:** Fortgeschrittene

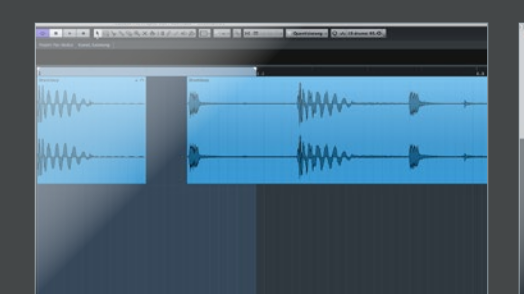

#### **Kick aus Loop**

Kennen Sie das, Sie suchen schon lang nach der richtigen Kickdrum für einen Song und finden sie dann endlich in einem Loop, allerdings zusammen mit Hit-Hats und weiteren Drums. Wenn man dann aber einfach das Sample an der Stelle schneidet, fehlt der Kick dann wieder der Ausklang und der Sound wirkt im Subbassbereich zu kurz und abgehackt. *EQ-Automation* ist da der Schlüssel zum Erfolg.  $\mathbf{H}$ 

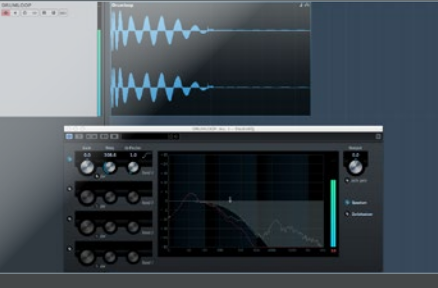

# EQ-Highcut

Scheiden Sie die Kick so, dass das Sample eine 1/8-Länge hat. Die Hi-Hat sitzt schon auf der zweiten 1/16. Öffnen Sie den *StudioEQ* im Insert und aktivieren das *Highcut*-Filter bei Band 4. Drehen Sie dann das Filter soweit zu, bis die Hi-Hat nicht mehr zu hören ist. Allerdings geht dadurch natürlich auch der ganze Anschlag der Kickdrum verloren, so dass die nicht mehr punchy klingt. »

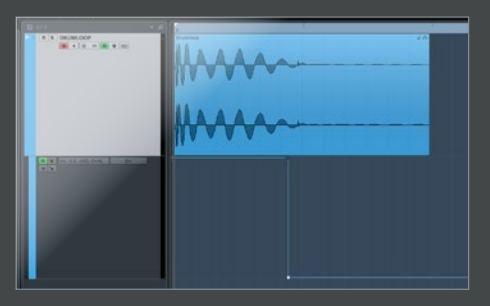

### EQ-Automation

Nun müssen Sie noch den EQ an der richtigen Stelle automatisieren, so dass der Equalizer genau kurz vor der Hi-Hat eingreift. So kommen die Höhen und der Punch der Kick bestens durch, und die Hi-Hat wird herausgefiltert, allerdings ohne den Subbass dahinter zu zerstören. Auf die Weise lässt sich nahezu jede Kick aus einem Loop extrahieren.

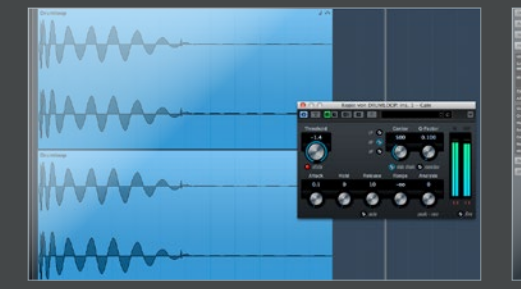

#### Kick-Anschlag

Sie sollten die Kick im weiteren Verlauf des Mixes in zwei Teilen betrachten; Anschlag und Aushall. Für den Anschlag ist der Transient wichtig. Versuchen Sie Folgendes: Duplizieren Sie die Kickdrum-Spur und laden Sie ein *Gate* auf die neu. Stellen Sie es so eine, dass nur der Anfang durchkommt, und mischen Sie die Spur leicht zur Original-Kick um den Transient zu verstärken.

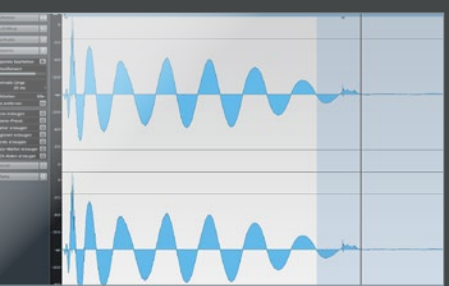

# 5 Aushall der Kick

Mit dem Aushall der Kick steht oder fällt der "Groove" Ihres Tracks. Besonders wenn die Kick zu lang ist, rumpelt es nur im Bassbereich. Um ihn zu kontrollieren, gibt es mehrere Möglichkeiten. Nutzen Sie ein Sample, wechseln Sie direkt in den Audioeditor und schneiden Sie sich die Wellenform auf die gewünschte Länge zurecht. Ebenso sollten Sie den Schnitt mit einem *Fade* versehen.

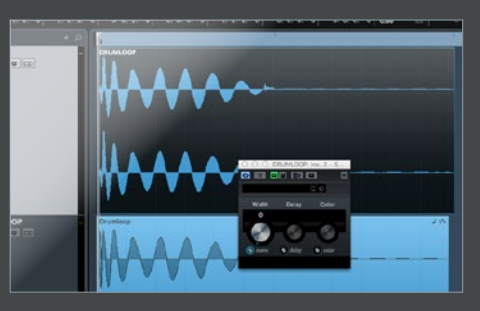

MonoMaker<br>
Der direkte Tiefbass-A<br>
etwa der Bereich bis 3 Der direkte Tiefbass-Anteil der Kickdrum, etwa der Bereich bis 300Hz, sollte immer *mono* sein. Dazu sollten Sie, gerade wenn Sie Samples nutzten, den *StereoEnhancer* in die Spur laden und auf mono stellen. Wenn es notwendig wird, kann man die Kick bei 300Hz aufsplitten, den Druckpunkt in mono belassen und lediglich die oberen Frequenzen in *Stereo* abmischen.